# **SHARE YOUR BRAND'S STORY. BOOST YOUR SEARCH RESULTS. BRING IMPACT TO YOUR LISTING.**

Take advantage of the newest feature to the GreenBook Directory.

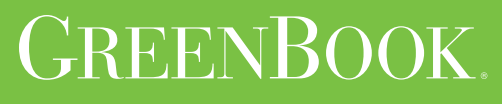

www.greenbook.org

#### **WHY PUBLISH A CASE STUDY?**

A case study is a powerful tool for telling your brand's story. Among the most persuasive forms of marketing, case studies allow you to prove the value of your product or service by demonstrating how your company has helped a client reach its goals.

The power of the case study is rooted in its reality—a real story about a real client with whom the reader can empathize. Case studies are the written equivalent of the in-person demonstration, an opportunity to illustrate your product or service in action. They allow your prospects to see themselves in your customers' shoes, encouraging them to imagine what it would be like to enjoy the benefits of buying your product or applying your service.<sup>1</sup>

Case studies are real-world evidence that your product or service solves problems and drives results, and are the ideal vehicle to help you cut through marketing hype and stand out from the crowd.

1. From *Making Your Case* by Jonathan Kranz, www.kranzcom.com

#### **WHY PUBLISH A CASE STUDY WITH GREENBOOK?**

Maximize the effectiveness of your case study with GreenBook's expertise and network of prospects.

We are currently in the pilot phase of the exciting new GreenBook Case Studies rollout, which promises to extend your reach to more and more customers. Case studies can be added to your GreenBook Directory listing at no additional charge.

When you add case studies to your GreenBook Directory listing, you make your listing more searchable, and you give prospects searching the directory, or who find the directory through search engines, more ways to learn about you and your solutions.

Companies who publish case studies associated with their GreenBook Directory listing will substantially increase the power of their listing to generate qualified business leads.

As a further incentive to participate in the GreenBook case study program, we are offering **a free registration to the GreenBook or IIeX event of your choice** for any company that publishes at least 10 case studies.

#### **HOW WILL GREENBOOK PROMOTE CASE STUDIES?**

GreenBook will promote your case studies in a number of ways, including:

- Featuring the best case studies on the GreenBook website
- Displaying relevant case studies when searching in the GreenBook Directory
- Featuring case studies in the bi-weekly GreenBook Newsletter
- Webinars dedicated to the best case studies in the GreenBook Directory
- A quarterly eBook featuring the best case studies submitted to the GreenBook Directory
- Posts on GreenBook Blog featuring case studies
- Social media posts promoting case studies
- Using case studies as content in upcoming IIeX conferences

1. Login to your GreenBook account. Select **Case Studies** from the Apps platform page.

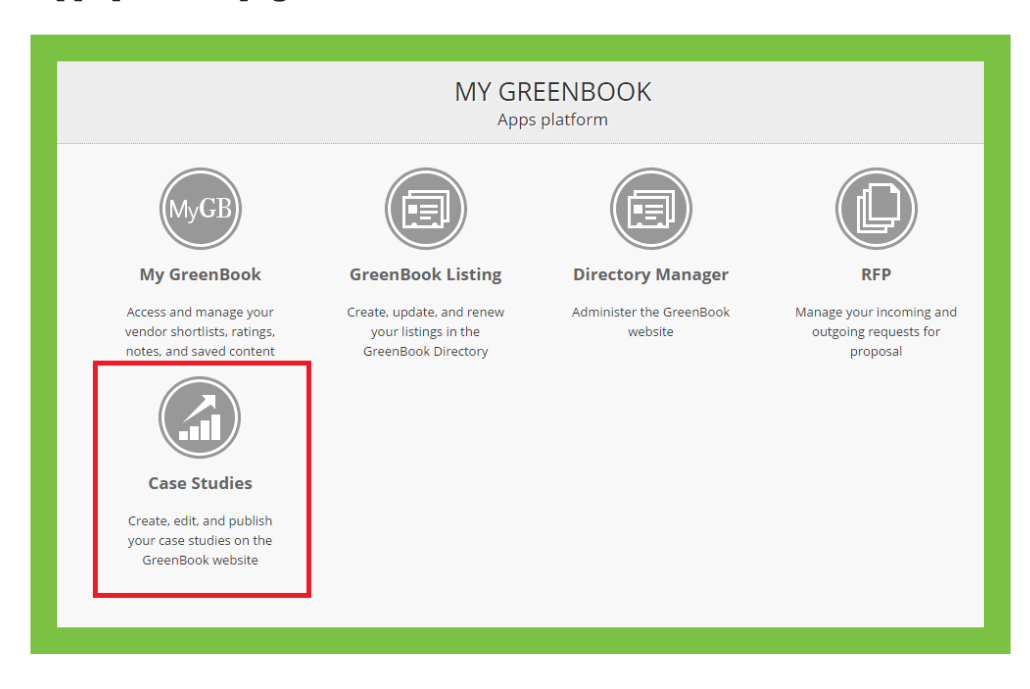

2. Click the **Create Case Study** button at the top right of the

Case Studies page.

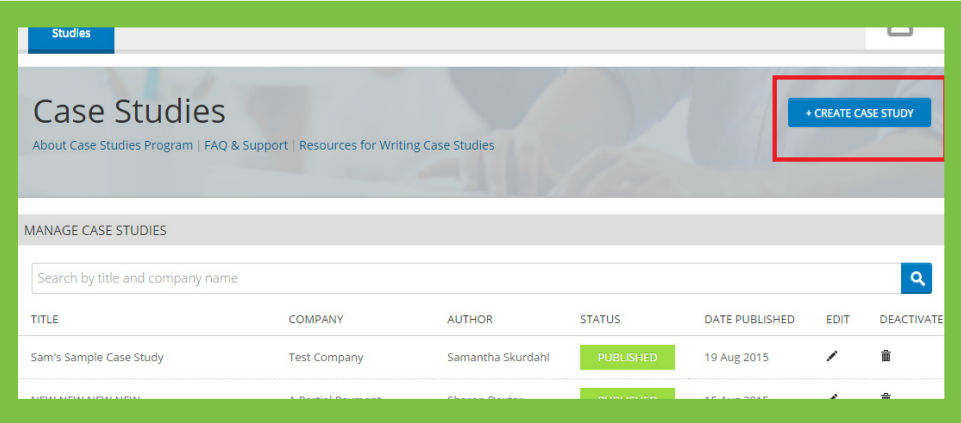

3. Fill in the details of your case study (Title, Year work was completed, etc). Choose if you would like an author name to appear. Your company name will auto-populate.

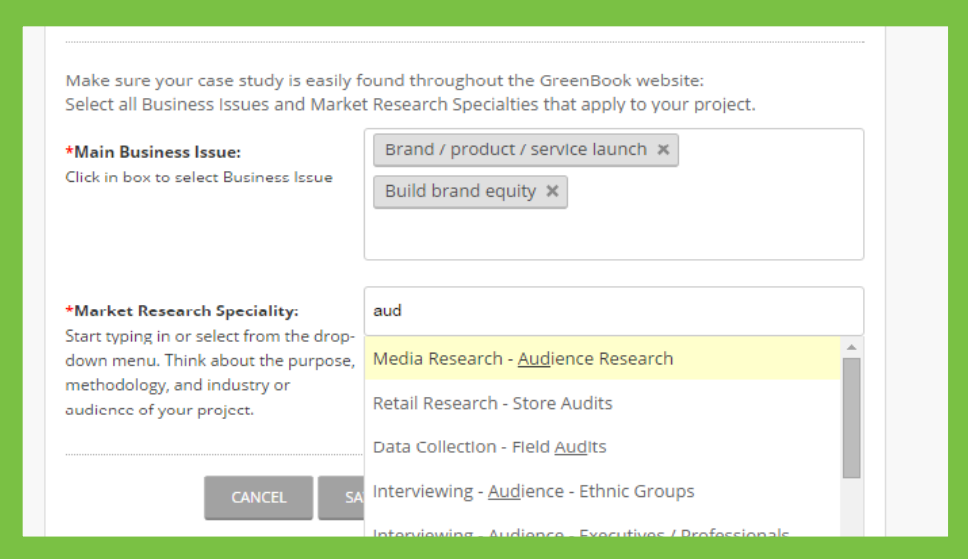

4. Select the **Main Business Issues** and **Market Research Specialties** that apply to your project. Click in the response box and begin typing. A drop-down list of options will appear. You can select multiple issues

#### 5. Click **Continue**.

and specialties.

6. Upload a supporting image if desired.

7. Enter your **Challenge, Solution, and Result** in the text boxes. You can

use the toolbar at the top of the text box to format your text.

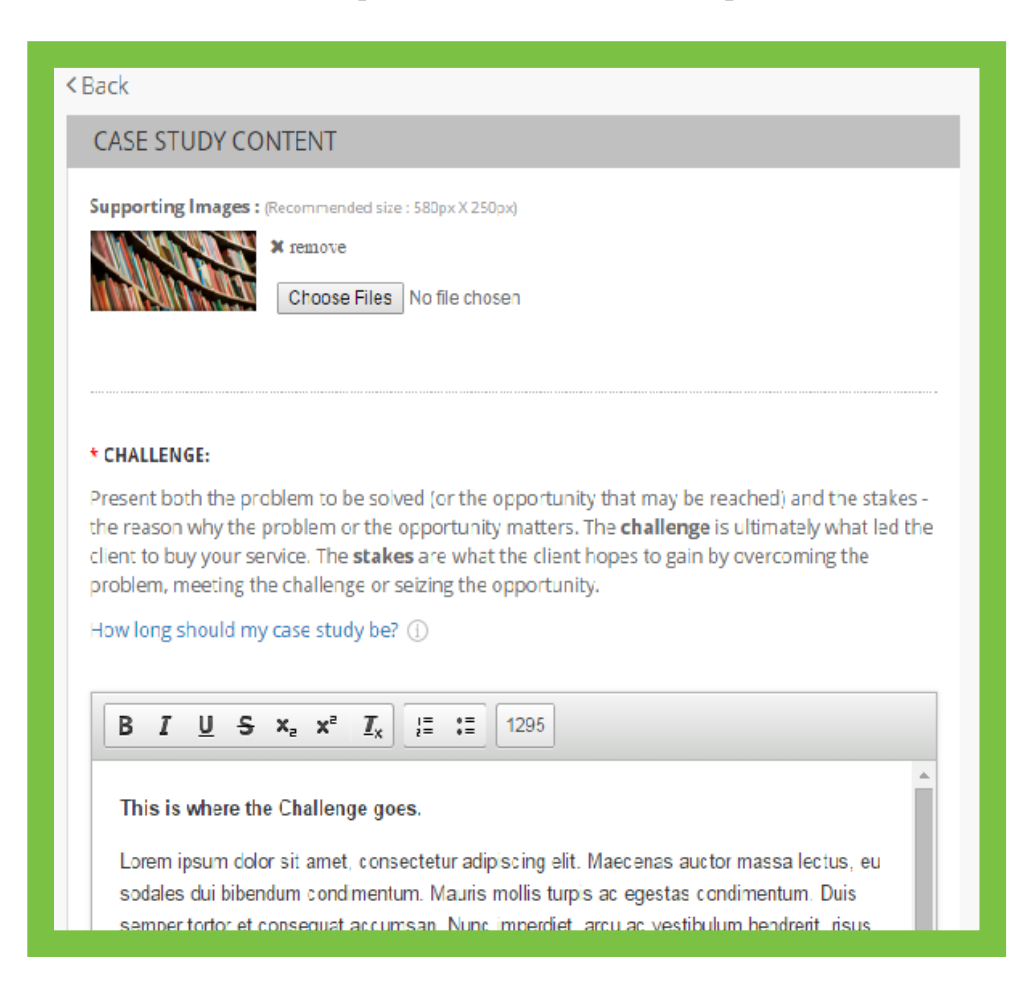

- 8. Upload any supporting documents.
- 9. To save your work and return later, click the **Save & Close** button.

10. To preview your case study, click the **Preview** button. A pop-up window will open.

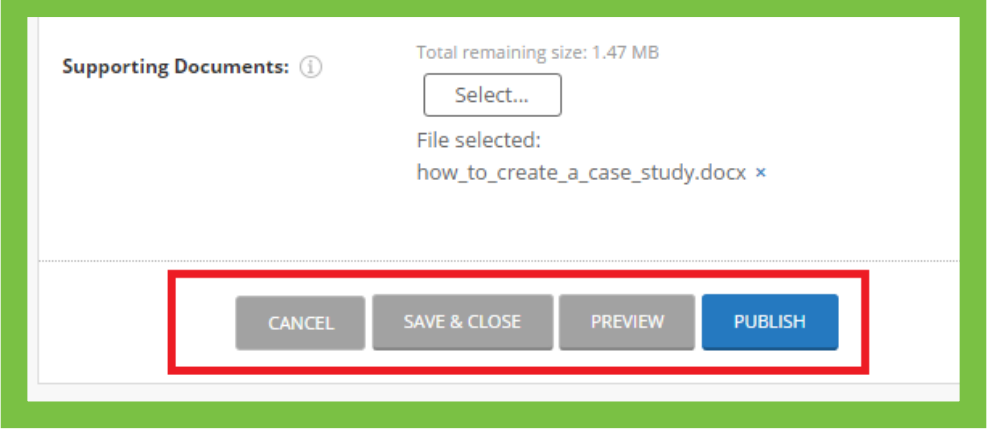

11. To publish your case study, click the **Publish** button. Your case study will be live on the GreenBook site.

12. Once you **Save & Close** or **Publish** your case study, you will be returned to the main case study page. You can view the status of your case study (Published or Non-Published) under the status column.

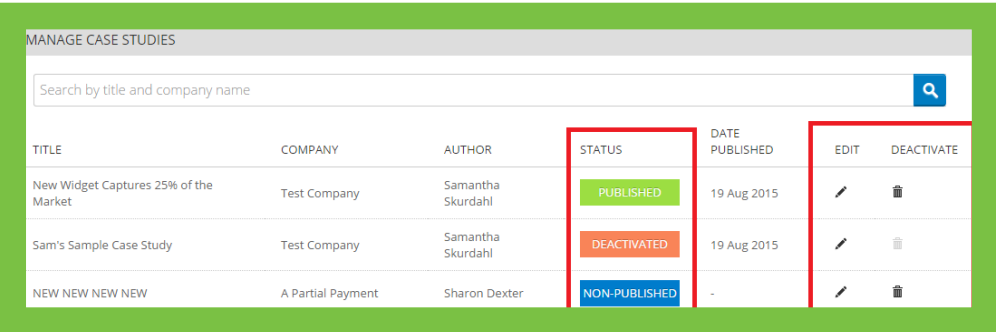

13. To edit your case study, click the pencil icon. To deactivate your case study, click the trash can icon.

## **ANY QUESTIONS?**

Please contact **Samantha Skurdahl**, Marketing Operations Specialist at GreenBook with any inquiries.

Phone: **646.245.6310** / Email: **samantha@greenbook.org**